Dell PowerEdge R920 **Οδηγός** "**Τα πρώτα βή**μ**ατα** "

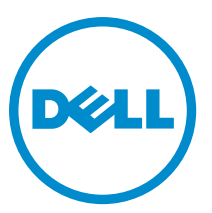

**Μοντέλο σύ**μ**φωνα** μ**ε τους κανονισ**μ**ούς**: E23S Series **Τύπος σύ**μ**φωνα** μ**ε τους κανονισ**μ**ούς**: E23S001

# **Ση**μ**ειώσεις**, **ειδοποιήσεις και προσοχές**

**ΣΗΜΕΙΩΣΗ**: Η ΣΗΜΕΙΩΣΗ υποδεικνύει σημαντικές πληροφορίες που σας βοηθούν να χρησιμοποιείτε καλύτερα τον υπολογιστή σας.

**ΠΡΟΣΟΧΗ**: **Η ΠΡΟΣΟΧΗ υποδηλώνει είτε δυνητική βλάβη υλικού είτε απώλεια δεδο**μ**ένων και δηλώνει**  Δ **τον τρόπο** μ**ε τον οποίο** μ**πορείτε να αποφύγετε το πρόβλη**μ**α**.

**ΠΡΟΕΙΔΟΠΟΙΗΣΗ**: **Η ΕΙΔΟΠΟΙΗΣΗ αφορά πιθανή υλική ζη**μ**ιά**, **σω**μ**ατικό τραυ**μ**ατισ**μ**ό ή θάνατο**.

Copyright **©** 2014 Dell Inc. **Με επιφύλαξη παντός δικαιώ**μ**ατος**. Το προϊόν αυτό προστατεύεται από τη διεθνή και αμερικανική νομοθεσία περί πνευματικών δικαιωμάτων και πνευματικής ιδιοκτησίας. Η Dell™ και το λογότυπο Dell είναι εμπορικά σήματα της Dell Inc. στις Ηνωμένες Πολιτείες ή/και σε άλλες δικαιοδοσίες. Όλα τα άλλα σήματα και ονόματα που αναφέρονται στο παρόν μπορεί να είναι εμπορικά σήματα των αντίστοιχων εταιρειών.

 $2013 - 06$ 

Rev. A00

# **Εγκατάσταση και ρύθ**μ**ιση**

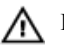

**ΠΡΟΕΙΔΟΠΟΙΗΣΗ**: **Προτού εκτελέσετε την παρακάτω διαδικασία**, **συ**μ**βουλευθείτε τις οδηγίες ασφάλειας που συνοδεύουν το σύστη**μ**ά σας**.

## **Άνοιγ**μ**α συσκευασίας συστή**μ**ατος** rack

Ανοίξτε τη συσκευασία του συστήματός σας και αναγνωρίστε κάθε αντικείμενο.

Συναρμολογήστε τις ράγες και εγκαταστήστε το σύστημα σε rack σύμφωνα με τις οδηγίες ασφάλειας και τις οδηγίες εγκατάστασης σε rack που παρέχονται με το σύστημά σας.

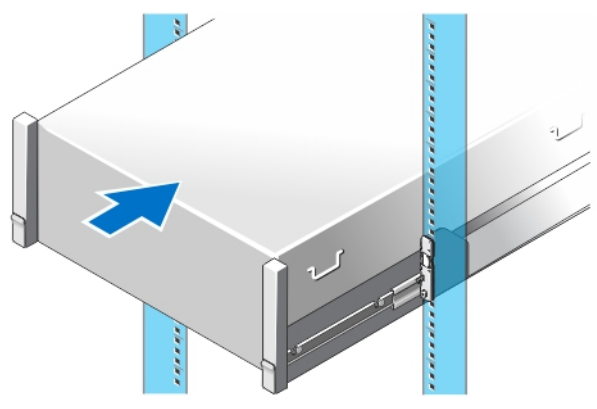

**Αριθ**μ**ός** 1. **Τοποθέτηση των ραγών και του συστή**μ**ατος σε** rack

### **Προαιρετικό**—**Σύνδεση του πληκτρολογίου**, **του ποντικιού και της οθόνης**

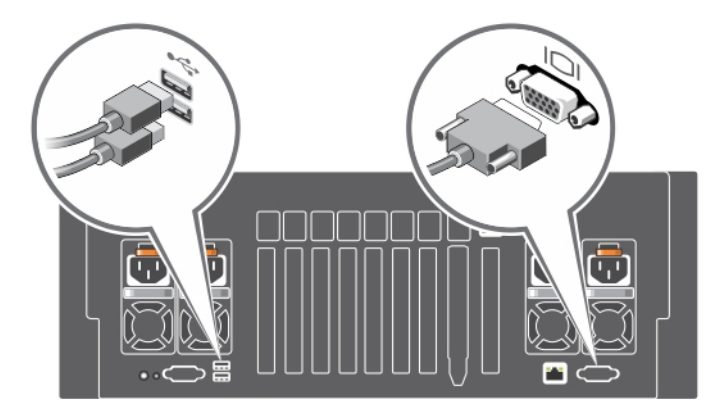

**Αριθ**μ**ός** 2. **Προαιρετικό**—**Σύνδεση πληκτρολογίου**, **ποντικιού και οθόνης**

Συνδέστε το πληκτρολόγιο, το ποντίκι και την οθόνη (προαιρετικά).

Οι θύρες στο πίσω μέρος του συστήματός σας έχουν εικονίδια που υποδεικνύουν τον τύπο του καλωδίου που πρέπει να συνδεθεί σε κάθε θύρα. Φροντίστε να σφίξετε τις βίδες (εάν υπάρχουν) στη θύρα καλωδίου της οθόνης.

### **Σύνδεση των καλωδίων τροφοδοσίας**

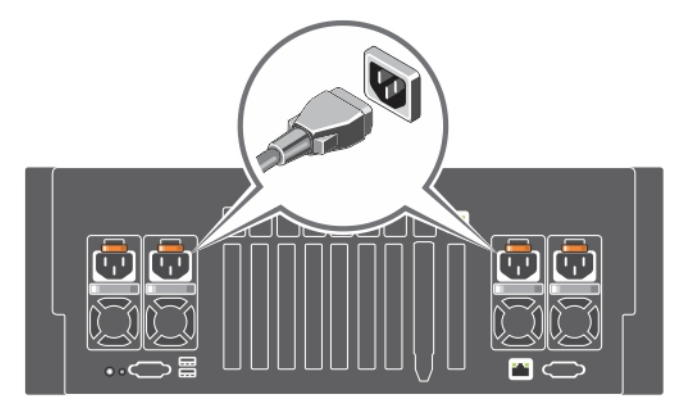

**Αριθ**μ**ός** 3. **Σύνδεση των καλωδίων τροφοδοσίας**

Συνδέστε το καλώδιο(α) τροφοδοσίας του συστήματος στο σύστημα και, αν χρησιμοποιείτε οθόνη, συνδέστε το καλώδιο τροφοδοσίας της οθόνης στην οθόνη.

### **Ασφάλιση των καλωδίων τροφοδοσίας**

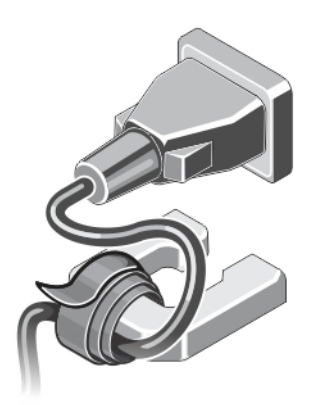

**Αριθ**μ**ός** 4. **Ασφάλιση των καλωδίων τροφοδοσίας**

Κάμψτε το καλώδιο(α) τροφοδοσίας του συστήματος και συνδέστε το στο τροφοδοτικό με τη βοήθεια ενός δετικού καλωδίων. Συνδέστε το άλλο άκρο του καλωδίου(ων) τροφοδοσίας σε μια γειωμένη ηλεκτρική πρίζα ή σε ξεχωριστή πηγή ηλεκτρικού ρεύματος, π.χ. σε ένα σύστημα αδιάλειπτης τροφοδοσίας (UPS) ή μια μονάδα διανομής ρεύματος (PDU).

## **Ενεργοποίηση του συστή**μ**ατος**

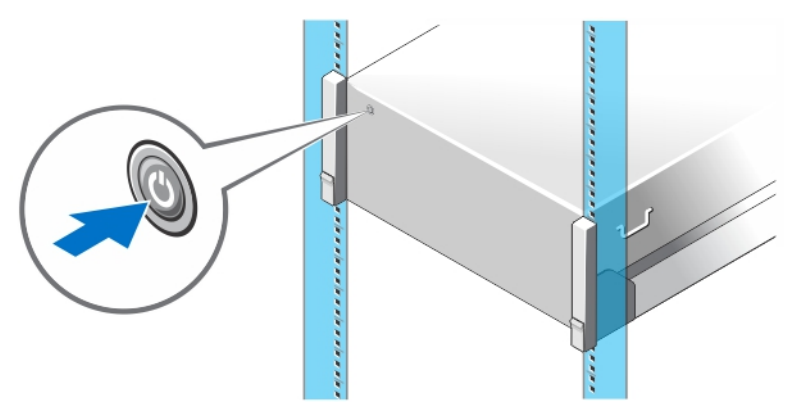

**Αριθ**μ**ός** 5. **Ενεργοποίηση του συστή**μ**ατος**

Πιέστε το κουμπί λειτουργίας του συστήματος. Η λυχνία λειτουργίας θα πρέπει να ανάψει.

## **Τοποθέτηση της προαιρετικής στεφάνης συγκράτησης**

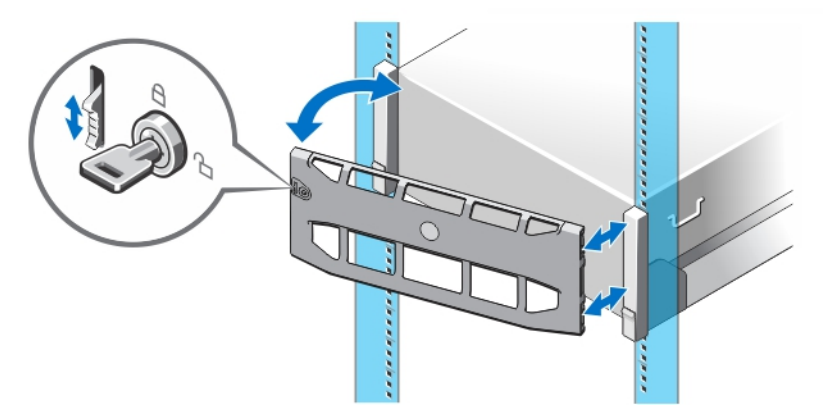

**Αριθ**μ**ός** 6. **Τοποθέτηση της προαιρετικής στεφάνης συγκράτησης**

Τοποθετήστε τη στεφάνη συγκράτησης (προαιρετική).

## **Ολοκλήρωση της εγκατάστασης του λειτουργικού συστή**μ**ατος**

Σε περίπτωση που αγοράσατε προεγκατεστημένο λειτουργικό σύστημα, ανατρέξτε στην τεκμηρίωση που σχετίζεται με αυτό. Όταν εγκαθιστάτε ένα λειτουργικό σύστημα για πρώτη φορά, ανατρέξτε στην τεκμηρίωση εγκατάστασης και διαμόρφωσης που αφορά στο λειτουργικό σας σύστημα. Βεβαιωθείτε ότι το λειτουργικό σύστημα είναι εγκατεστημένο, πριν εγκαταστήσετε υλικό ή λογισμικό που δεν έχετε αγοράσει μαζί με το σύστημα.

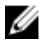

**ΣΗΜΕΙΩΣΗ**: Για τις πιο πρόσφατες πληροφορίες σχετικά με τα λειτουργικά συστήματα που υποστηρίζονται, επισκεφτείτε την τοποθεσία dell.com/ossupport.

## **Άδεια χρήσης λογισ**μ**ικού** Dell

Πριν χρησιμοποιήσετε το σύστημα σας, ανατρέξτε στην άδεια χρήσης λογισμικού της Dell που το συνοδεύει. Θα πρέπει να εκλάβετε τυχόν μέσα του εγκατεστημένου λογισμικού της Dell ως αντίγραφα ασφαλείας του λογισμικού που είναι εγκατεστημένο στον σκληρό δίσκο του συστήματος σας. Εάν δεν αποδέχεστε τους όρους της άδειας χρήσης, καλέστε στο τηλέφωνο την εξυπηρέτηση πελατών. Οι πελάτες στις Ηνωμένες Πολιτείες μπορούν να καλέσουν τον αριθμό 800- WWW-DELL (800-999-3355). Οι πελάτες εκτός Ηνωμένων Πολιτειών, μπορούν να επισκεφτούν την τοποθεσία dell.com/ support και να επιλέξουν τη χώρα ή την περιοχή τους στο κάτω μέρος της σελίδας.

## **Άλλες πληροφορίες που ενδέχεται να χρειαστείτε**

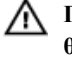

**ΠΡΟΕΙΔΟΠΟΙΗΣΗ**: **Ανατρέξτε στις πληροφορίες που παραλάβατε** μ**αζί** μ**ε το σύστη**μ**ά σας και αφορούν θέ**μ**ατα ασφάλειας και τις κανονιστικές διατάξεις**. **Οι πληροφορίες για την εγγύηση** μ**πορεί να περιλα**μ**βάνονται στο παρόν έγγραφο ή να παρατίθενται σε χωριστό έγγραφο**.

- Το *Εγχειρίδιο κατόχου* παρέχει πληροφορίες σχετικά με τα χαρακτηριστικά του συστήματος και περιγράφει την αντιμετώπιση προβλημάτων του συστήματός σας και την εγκατάσταση ή την επανατοποθέτηση εξαρτημάτων του συστήματος. Αυτό το έγγραφο είναι διαθέσιμο ηλεκτρονικά στην τοποθεσία dell.com/poweredgemanuals.
- Η τεκμηρίωση για τοποθέτηση σε rack που παραλάβατε μαζί με τη λύση σας περιγράφει πώς θα εγκαταστήσετε το σύστημά σε rack, αν απαιτείται κάτι τέτοιο.
- Όλα τα μέσα που συνοδεύουν το σύστημά σας και παρέχουν τεκμηρίωση και εργαλεία για τη διαμόρφωση και τη διαχείριση του συστήματός σας, όπου συμπεριλαμβάνονται η τεκμηρίωση και τα εργαλεία για το λειτουργικό σύστημα, το λογισμικό διαχείρισης συστήματος, οι ενημερώσεις συστήματος και τα εξαρτήματα συστήματος που αγοράσατε μαζί με το σύστημά σας.

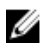

**ΣΗΜΕΙΩΣΗ**: Ελέγχετε πάντοτε για ενημερωμένες εκδόσεις στην τοποθεσία dell.com/poweredgemanuals και να διαβάζετε πρώτα τις ενημερωμένες εκδόσεις επειδή πολύ συχνά αντικαθιστούν τις πληροφορίες άλλων εγγράφων.

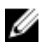

**ΣΗΜΕΙΩΣΗ**: Κατά την αναβάθμιση του συστήματός σας, συνιστώνται η λήψη και η εγκατάσταση των πιο πρόσφατα ενημερωμένων εκδόσεων του BIOS, των προγραμμάτων οδήγησης και του υλικολογισμικού διαχείρισης του συστήματός σας που διατίθενται στον ιστότοπο support.dell.com.

## **Λήψη τεχνικής βοήθειας**

Εάν δεν κατανοείτε μια διαδικασία αυτού του οδηγού ή αν το σύστημα δεν λειτουργεί με τον αναμενόμενο τρόπο, ανατρέξτε στο Εγχειρίδιο κατόχου. Η Dell παρέχει ολοκληρωμένη εκπαίδευση και πιστοποίηση υλικού. Για περισσότερες πληροφορίες, ανατρέξτε στην τοποθεσία dell.com/training. Η υπηρεσία αυτή ενδέχεται να μην προσφέρεται σε όλες τις τοποθεσίες.

## **Πληροφορίες** NOM

Οι πληροφορίες που ακολουθούν παρέχονται στη συσκευή την οποία περιγράφει το έγγραφο σε συμμόρφωση προς τις απαιτήσεις των επίσημων προτύπων του Μεξικού (NOM).

Εισαγωγέας:

Dell Inc. de México, S.A. de C.V. Paseo de la Reforma 2620 -11º Piso Col. Lomas Altas 11950 México, D.F.

Αριθμός μοντέλου: E23S

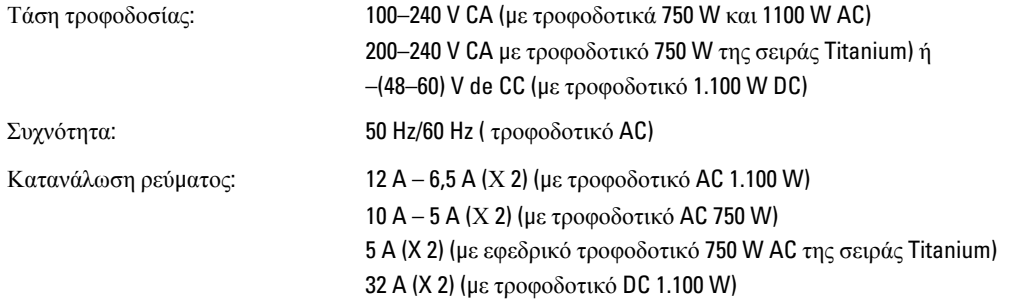

### **Τεχνικές προδιαγραφές**

**ΣΗΜΕΙΩΣΗ**: Οι παρακάτω προδιαγραφές είναι μόνο οι απαιτούμενες από το νόμο για αποστολή μαζί με το σύστημα σας. Αν θέλετε να δείτε μια πλήρη λίστα με τις ισχύουσες προδιαγραφές για το σύστημα σας, επισκεφτείτε την τοποθεσία dell.com/support.

### **Ισχύς**

Τροφοδοσία AC (ανά τροφοδοτικό) Ισχύς σε W 750 W, 1100 W ή 1600 W (εφόσον υπάρχει) Ø **ΣΗΜΕΙΩΣΗ**: Το σύστημά σας υποστηρίζει το πολύ δύο τροφοδοτικά 1600 W. 2.891 BTU/ώρα το μέγιστο (τροφοδοτικό 750 W) Θερμική κατανάλωση 2.843 BTU/ώρα το μέγιστο (τροφοδοτικό 750 W, σειρά Titanium) **ΣΗΜΕΙΩΣΗ**: Η θερμική κατανάλωση Ø 4.100 BTU/ώρα το μέγιστο (τροφοδοτικό 1.100 W) υπολογίζεται με βάση την ονομαστική ισχύ του τροφοδοτικού σε W. Τάση 100–240 AC, αυτορυθμιζόμενη, 50/60 Hz ή Ø **ΣΗΜΕΙΩΣΗ**: Το σύστημα αυτό έχει, 200–240 V AC, αυτορυθμιζόμενη, 50/60 Hz, για τροφοδοτικό επίσης, σχεδιαστεί για σύνδεση σε Titanium 750 W συστήματα ρεύματος IT με τάση μεταξύ φάσεων που δεν υπερβαίνει τα 230 V. Τροφοδοσία DC (ανά παροχή τροφοδοσίας) Ισχύς σε W 1100 W Θερμική κατανάλωση 4.416 BTU/ώρα μέγιστο **ΣΗΜΕΙΩΣΗ**: Η θερμική κατανάλωση υπολογίζεται με βάση την ονομαστική ισχύ του τροφοδοτικού σε W. Τάση –(48–60) V DC την μπαταρία Μπαταρία σε σχήμα νομίσματος Στρογγυλή πλακέ μπαταρία λιθίου CR2032 3 V

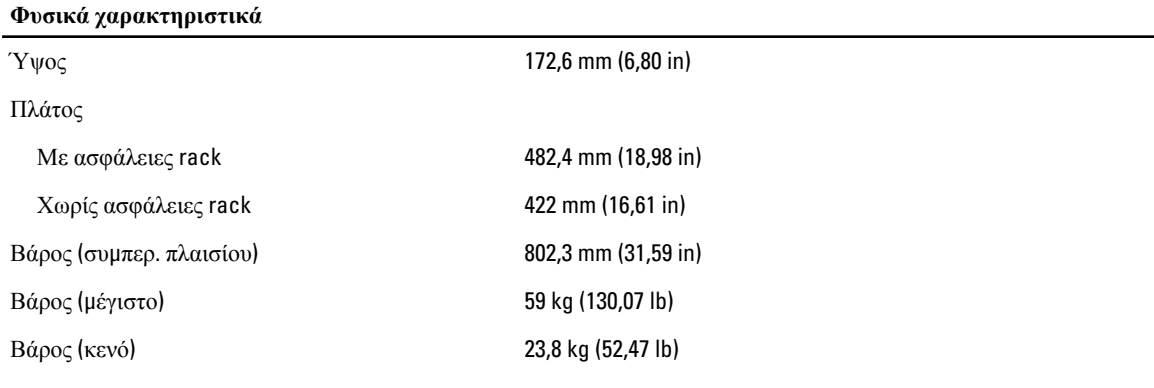

### **Χαρακτηριστικά περιβάλλοντος**

**ΣΗΜΕΙΩΣΗ**: Το σύστημά σας έχει την ικανότητα διακυμάνσεων θερμοκρασίας λειτουργίας μεταξύ 40 °C και 45 °C για αερόψυκτα κέντρα δεδομένων. Για περισσότερες πληροφορίες, ανατρέξτε στο *Εγχειρίδιο κατόχου* στην τοποθεσία dell.com/support/manuals.

**ΣΗΜΕΙΩΣΗ**: Για επιπλέον πληροφορίες σχετικά με τις περιβαλλοντικές μετρήσεις για συγκεκριμένες διαμορφώσεις συστήματος, βλέπε dell.com/environmental\_datasheets.

### **Θερ**μ**οκρασία**

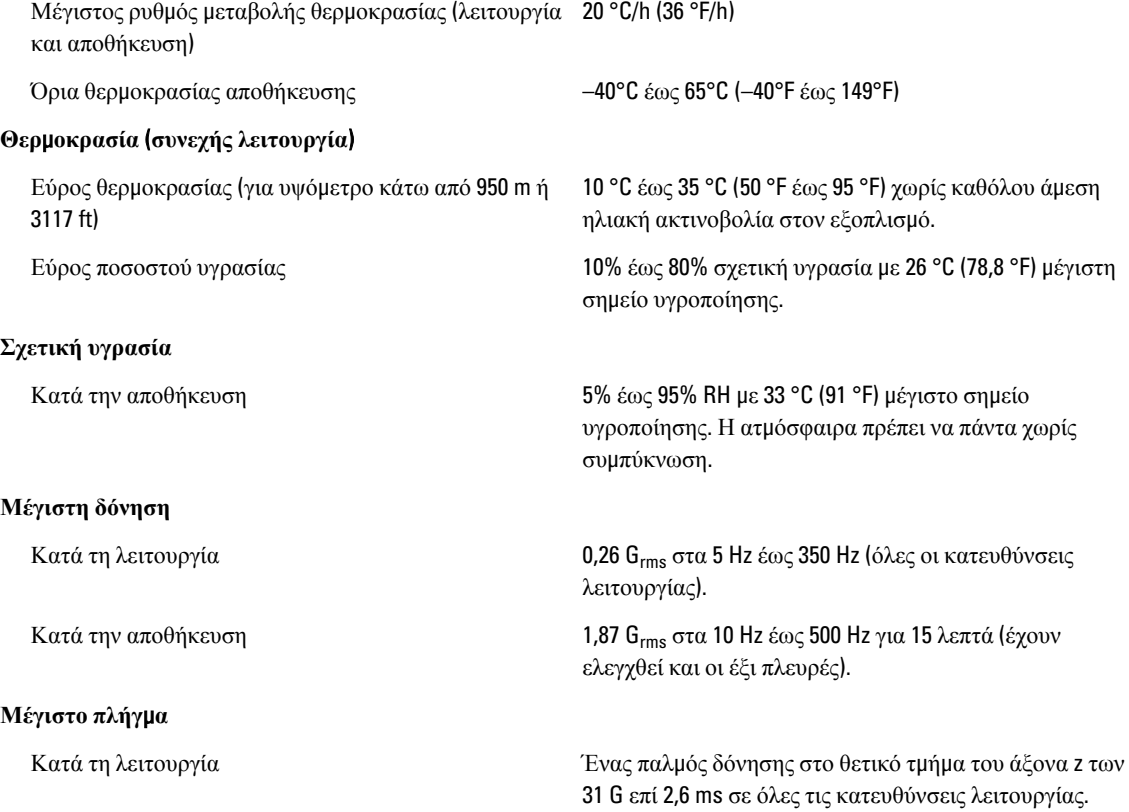

#### **Χαρακτηριστικά περιβάλλοντος**

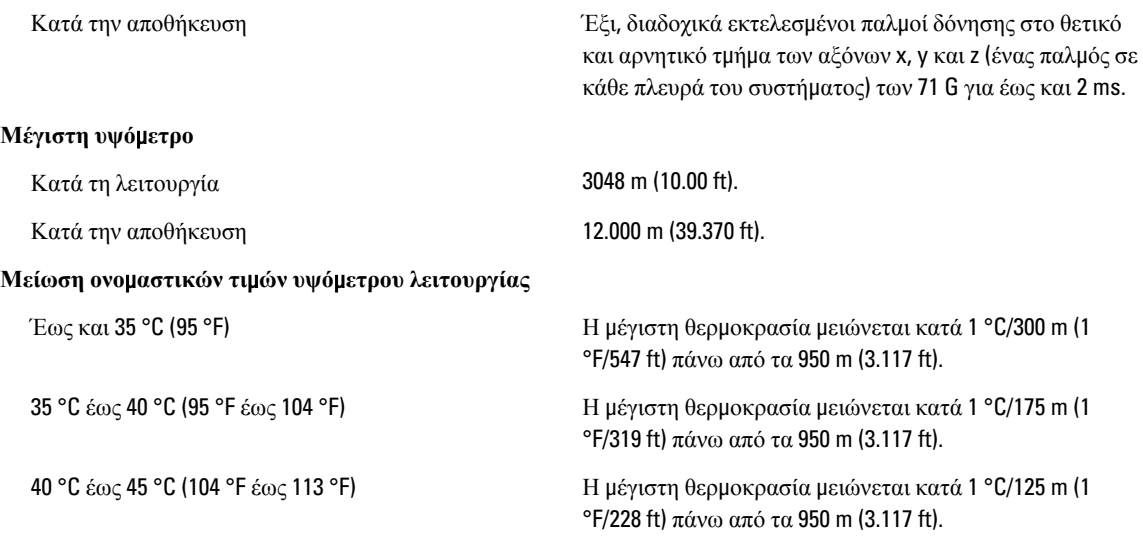

### **Μόλυνση σω**μ**ατιδίων**

Ø

**ΣΗΜΕΙΩΣΗ**: Η ενότητα αυτή καθορίζει τα όρια με σκοπό τη συμβολή στην αποφυγή βλάβης ή/και καταστροφής του εξοπλισμού IT από σωματίδια και αέρια μόλυνση. Αν καθοριστεί ότι τα επίπεδα των σωματιδίων ή της αέριας μόλυνσης είναι πάνω από τα όρια που καθορίζονται παρακάτω και είναι η αιτία για τη ζημιά ή/και τις καταστροφές στον εξοπλισμό μπορεί να χρειαστεί να αποκαταστήσετε τις περιβαλλοντικές συνθήκες που προκαλούν τη βλάβη ή/και τις καταστροφές. Η αποκατάσταση των περιβαλλοντικών συνθηκών θα αποτελεί ευθύνη του καταναλωτή.

#### Φιλτράρισμα αέρα

**ΣΗΜΕΙΩΣΗ**: Ισχύει μόνο για περιβάλλοντα Ø

κέντρου δεδομένων. Οι απαιτήσεις φιλτραρίσματος αέρα δεν ισχύουν για εξοπλισμό IT που έχει σχεδιαστεί για χρήση εκτός κέντρου δεδομένων, σε περιβάλλοντα όπως γραφείο ή όροφο εργοστασίου.

Το φιλτράρισμα αέρα κέντρου δεδομένων όπως ορίζεται από το ISO Κλάση 8 κατά ISO 14644-1 με 95% ανώτατο όριο αξιοπιστίας.

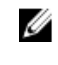

**ΣΗΜΕΙΩΣΗ**: Ο αέρας που εισέρχεται στο κέντρο δεδομένων πρέπει να υφίσταται φιλτράρισμα MERV11 ή MERV13.

Ο αέρας πρέπει να είναι καθαρός από αγώγιμη σκόνη, ψήγματα ψευδαργύρου ή άλλα αγώγιμα σωματίδια.

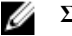

**ΣΗΜΕΙΩΣΗ**: Ισχύει για περιβάλλοντα κέντρου δεδομένων και μη.

#### Διαβρωτική σκόνη

Αγώγιμη σκόνη

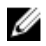

Ø

**ΣΗΜΕΙΩΣΗ**: Ισχύει για περιβάλλοντα κέντρου δεδομένων και μη.

- Ο αέρας πρέπει να είναι καθαρός από διαβρωτική σκόνη.
- Η σκόνη που υπάρχει στον αέρα πρέπει να έχει υγροσκοπικό σημείο χαμηλότερο από 60% σχετική υγρασία.

#### **Αέριο** μ**όλυνση**

**ΣΗΜΕΙΩΣΗ**: Μέγιστα επίπεδα διαβρωτικών ρύπων μετρημένα σε σχετική υγρασία ≤50%.

Ρυθμός διάβρωσης κουπονιού χαλκού <300 Å/μήνα ανά κλάση G1 όπως ορίζεται από το ANSI/ ISA71.04-1985.

**Χαρακτηριστικά περιβάλλοντος**

Ρυθμός διάβρωσης κουπονιού ασημιού <200 Å/μήνα όπως ορίζεται από το AHSRAE TC9.9.